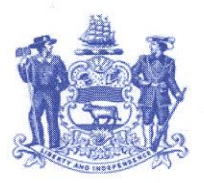

**STATE OF DELAWARE** 

**DEPARTMENT OF TRANSPORTATION 800 BAY ROAD P.O. Box 778** DOVER, DELAWARE 19903

**JENNIFER COHAN SECRETARY** 

# **DELAWARE BICYCLE COUNCIL**

### **[www.bike.deldot.gov](http://www.bike.deldot.gov/)**

Due to the COVID-19 pandemic, public meetings may be held telephonically so long as the public has access to the dial-in line, and everyone has access to materials. Therefore, there will be a WebEx meeting of the Delaware Bicycle Council on **October 7, 2020 from 5:00 p.m. to 7:00 p.m.** The WebEx dial-in line is **(408) 418-9388**. If using a device, the website is [www.stateofdelaware.webex.com](http://www.stateofdelaware.webex.com/) where the WebEx Meeting Number (access code) **717 208 696** is entered and then the Meeting Password **SJzgMK8PJ58** is entered. If accessing the meeting you may be asked to download the WebEx app on your device. Instructions for attending the WebEx meeting are attached to this agenda.

#### **AGENDA**

I. Welcome, Introductions and Minutes (0-5 minutes)

- o Minutes Review from August 5, 2020 0-5 minutes (Tom Hartley)
	- o **Go to** <http://deldot.gov/Programs/bike> **under Agenda & Meeting Minutes; 2020 August 5: Draft Minutes**
- II. Public Comment (0-10 minutes)
	- o Opportunity for Non-Council Members to Address the Council 0-10 minutes
- III. New Business (0-95 minutes)
	- o Discuss FY2022 DBC Budget 0-20 minutes (John T. Fiori)
	- o Discuss 2020 Cycling Innovation Grant 0-15 minutes (John T. Fiori & Scott Hoffman)
	- o Discuss Concerns of Trail Crossings at Roadways 0-35 minutes (Scott Hoffman)
	- o Lewes Transit Center Bicycle Safety Memorial / Information Kiosk 0-15 minutes (Ray Quillen)
	- o Online Bicycle Conference 0-10 minutes (James Wilson)

IV. Old Business (0-10 minutes)

o Priority Bikeway Projects Update – 0-10 minutes (John Fiori)

o **Go to** <http://deldot.gov/Programs/bike> **under What's New; DelDOT Bike Program Project Updates**

#### **Next meeting: Wednesday December 2, 2020 from 5:00 p.m. to 7:00 p.m. Please e-mail John T. Fiori and Tom Hartley with any potential agenda items at least 2 weeks prior to meeting.**

\*Times are listed for the convenience of the participants. These times are approximate and are subject to change without notice. Please inform the Chairman (Tom Hartley a[t thartley@diamondelectric.org\)](mailto:thartley@diamondelectric.org) if you cannot attend the entire meeting.

#### **REMINDERS TO COUNCIL MEMBERS**

- 1. Road hazards can be reported to DelDOT at any time either on the web at <https://www.deldot.gov/Traffic/ReportRoadCondition/index.shtml> or by calling 302-659-4600 or via email: [DelDOTTMC@state.de.us.](mailto:DelDOTTMC@state.de.us)
- 2. Please review attached draft Meeting Minutes prior to next meeting.

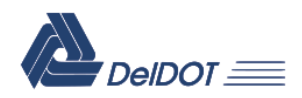

# **Attending a WebEx Delaware Bicycle Council Meeting**

# **IMPORTANT:**

These instructions are for **ATTENDING** a WebEx Delaware Bicycle Council meeting.

- You do not need a license to "Attend" a WebEx meeting, however you may be prompted to download the WebEx app when joining the WebEx meeting.
- A WebEx session is best attended directly from the devise you are using. Do not launch or access the WebEx meeting/event through a Remote Desktop connection.

# **Notification to Attend WebEx Delaware Bicycle Council Meeting**

When a WebEx Meeting is scheduled the attendee(s) will receive an e-mail invitation. Below is the calendar invitation that the attendee(s) will receive.

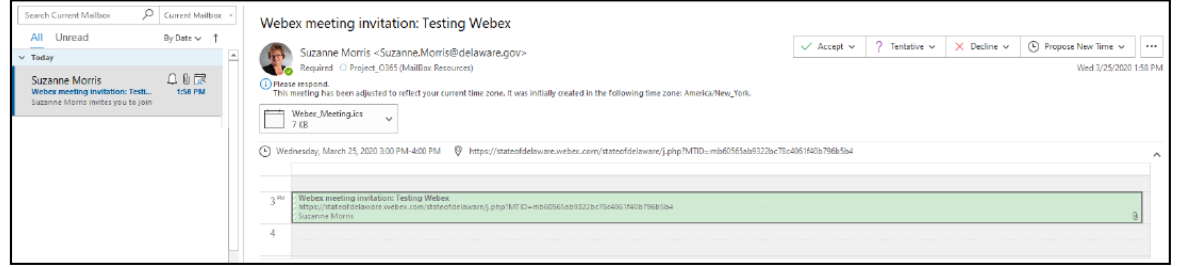

The e-mail and calendar event will provide information a shown below. *If not invited via e-mail, this information will be on the agenda to access the Council meeting.*

"The WebEx dial-in line is **(xxx) xxx-xxxx**. If using a device, the website is [www.stateofdelaware.webex.com](http://www.stateofdelaware.webex.com/) where the WebEx Meeting Number (access code) **xxx** is entered and then the Meeting Password **xxxxxxxxx** is entered."

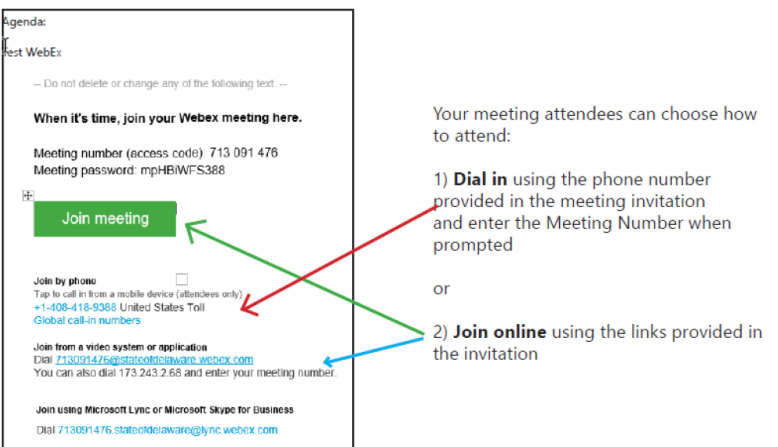

# **How to join a WebEx Delaware Bicycle Council Meeting…**

## **… dial in only**

When attending via phone only, dial the phone number provided in the meeting invitation and enter the Meeting Number when prompted. *If not invited via e-mail, this information will be on the agenda to access the Council meeting.*

## **… using the WebEx URL**

If you are at home, it is recommended to not attend through the remote desktop connection. Open a browser window and type in the URL [https://stateofdelaware.webex.com,](https://stateofdelaware.webex.com/) enter the Meeting Number.

## **… using Outlook at your office or home via OWA or O365 Online**

Select the Join Meeting link from the e-mail or event calendar. Enter the information as prompted.

First time users will be asked to install the Cisco WebEx Meeting app.

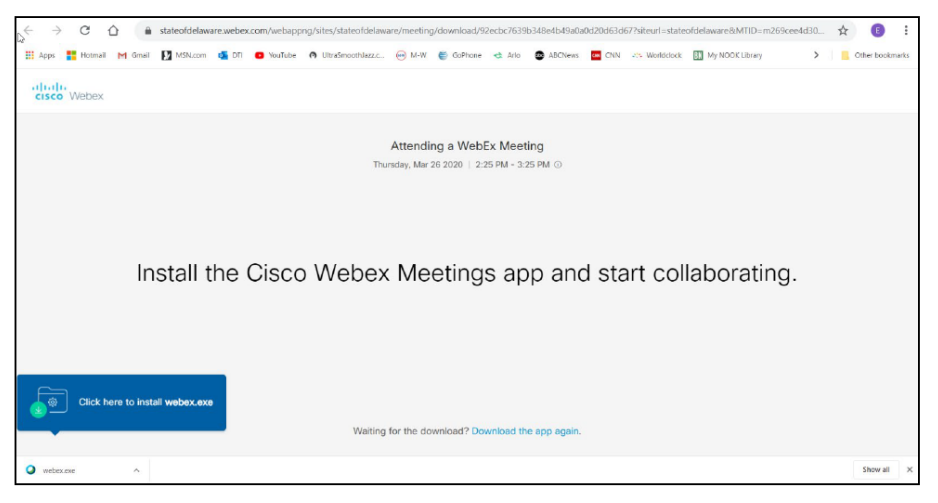

You will be prompted to Join a Meeting by entering the meeting information

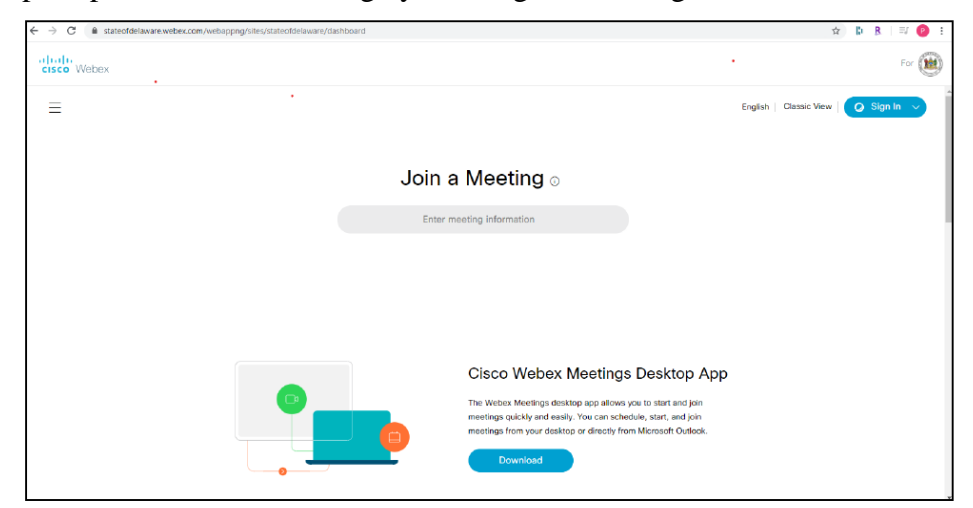

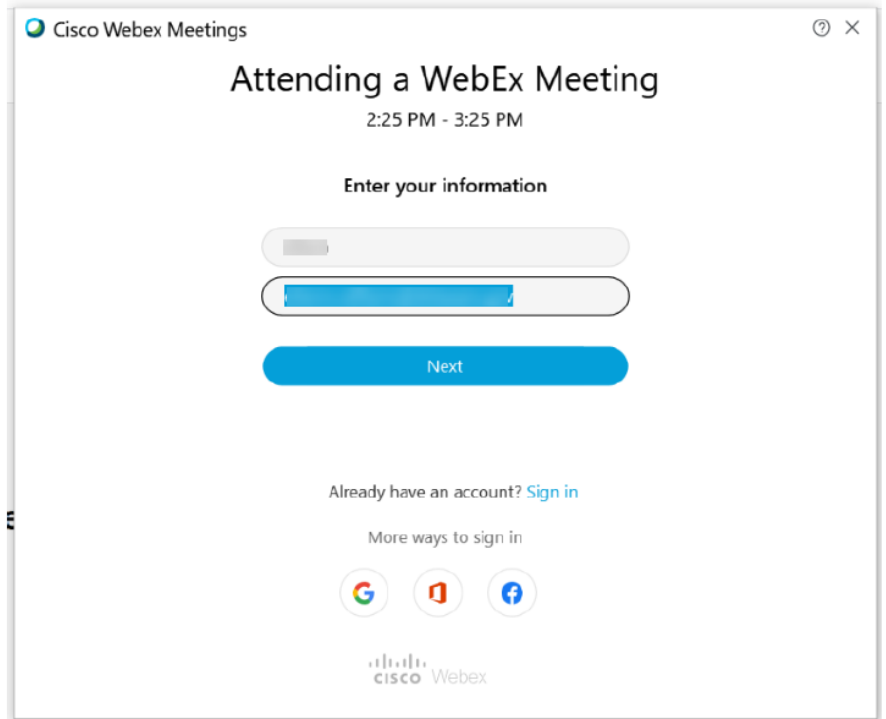

You will be prompted to enter the meeting password

The message below will display until the Meeting Organizer starts the meeting.

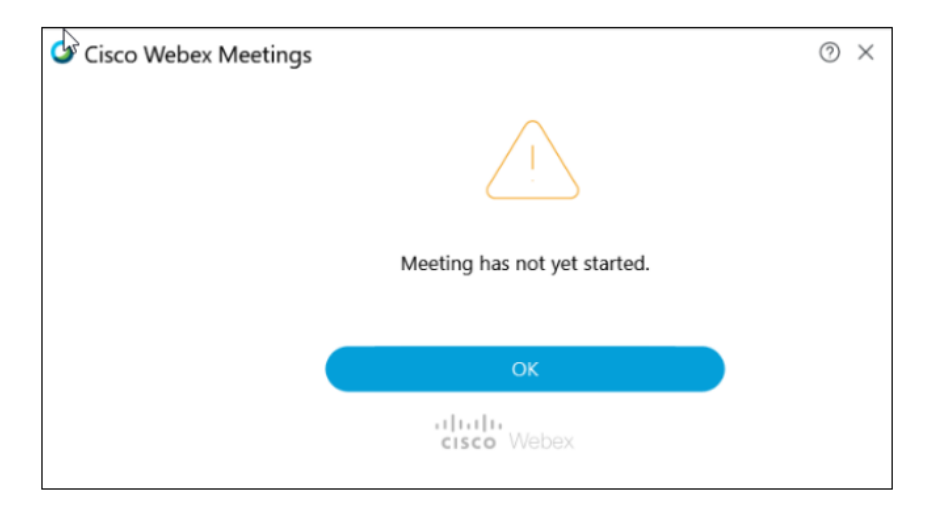